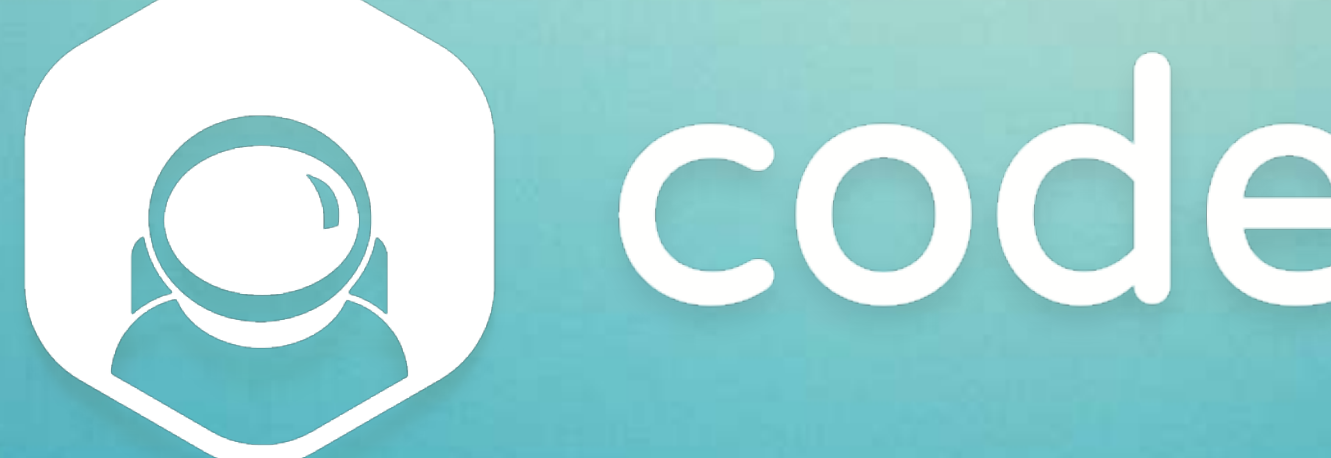

Guida per l'utente di Le Village.

# O coderblock

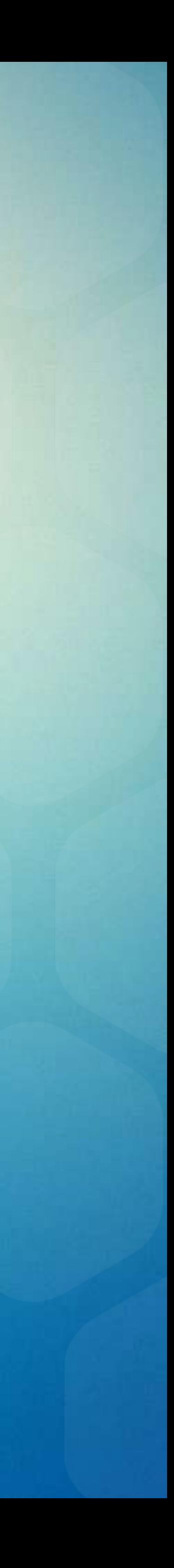

Il **metaverso di Coderblock** è un luogo molto frequentato!

Unisciti alla nostra community: crea il tuo spazio per fare nuove conoscenze, aumentare i tuoi followers o dare massima visibilità alla tua azienda.

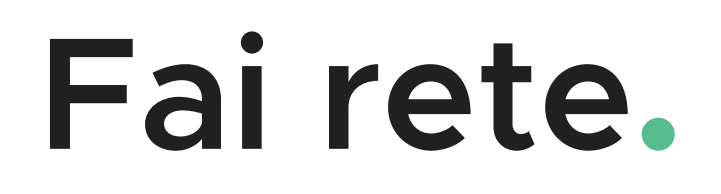

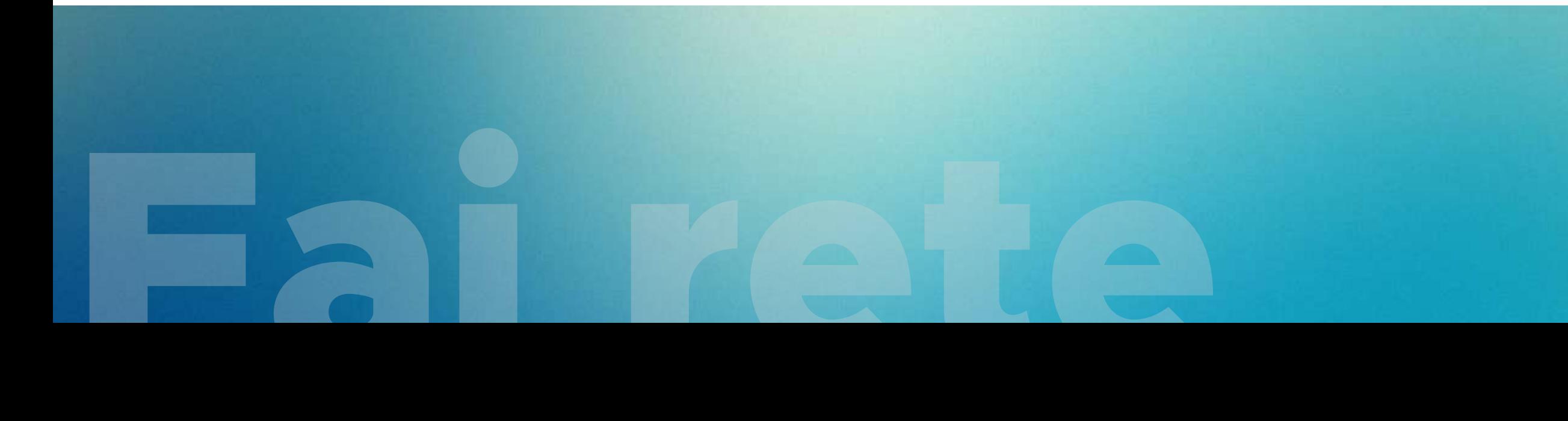

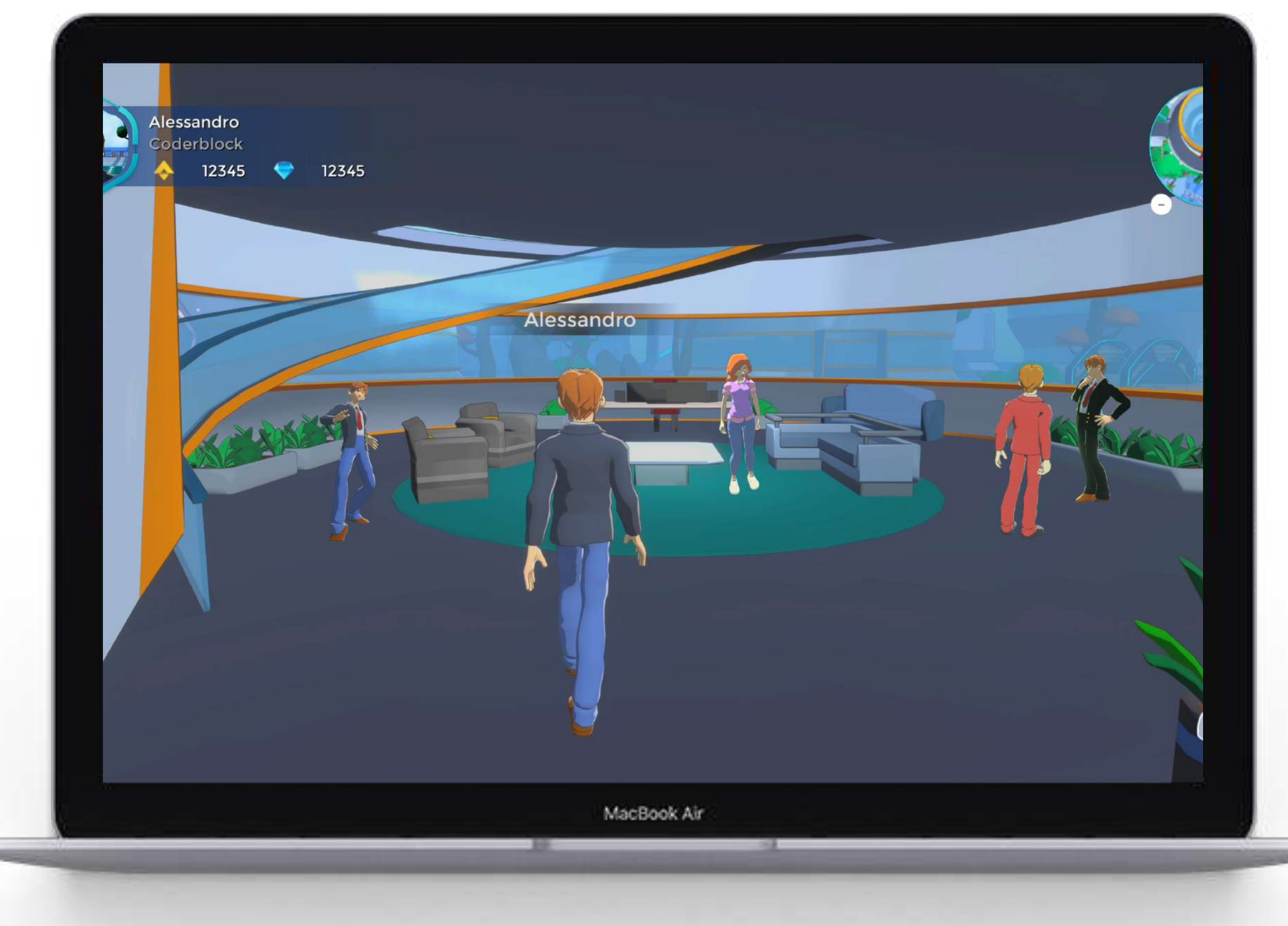

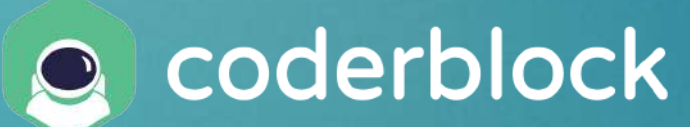

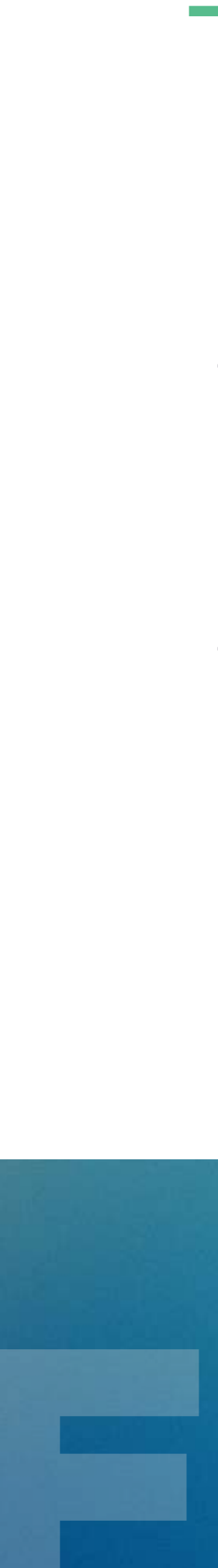

Inserisci il tuo nome, scegli il tuo avatar ed entra in Le Village!

Potrai agevolmente accedere come **Guest** inserendo il tuo nominativo e uno degli avatar di base a disposizione.

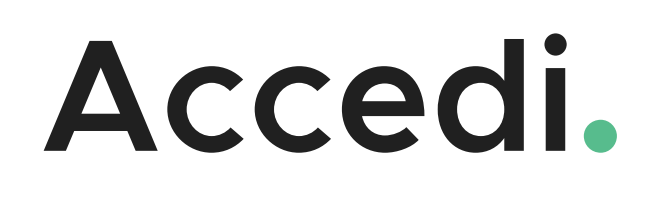

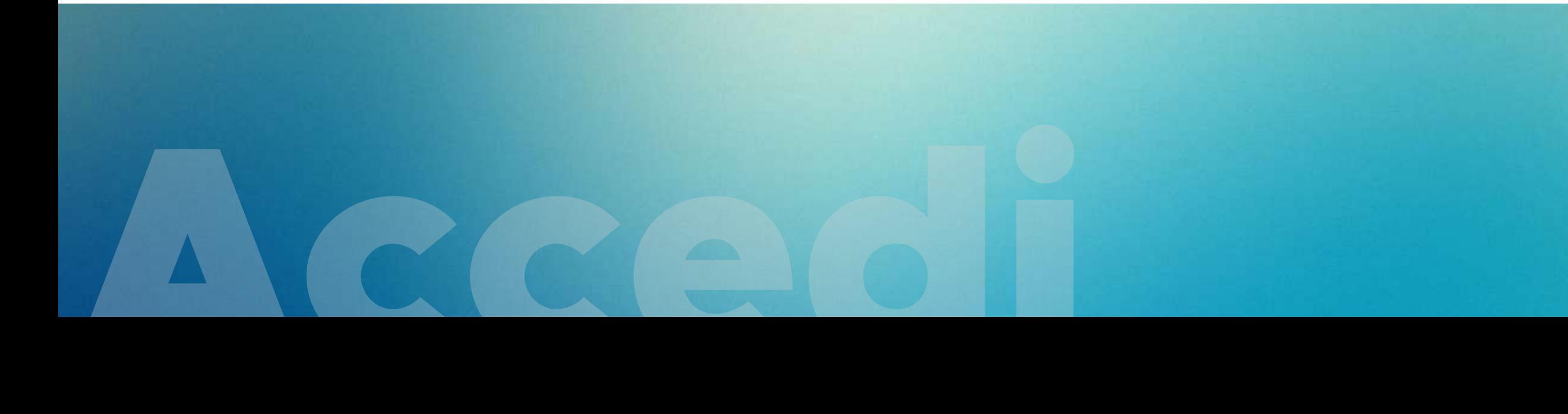

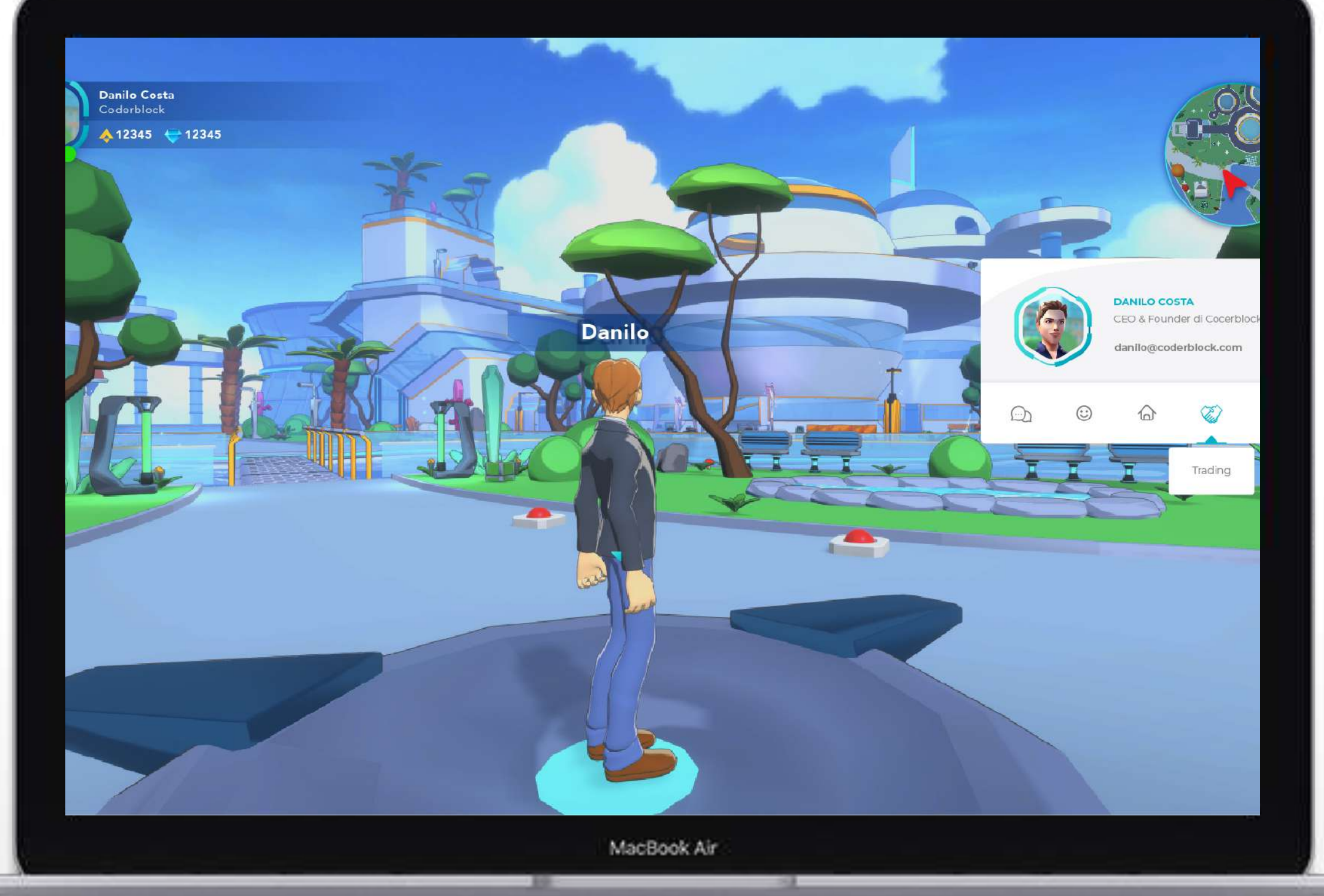

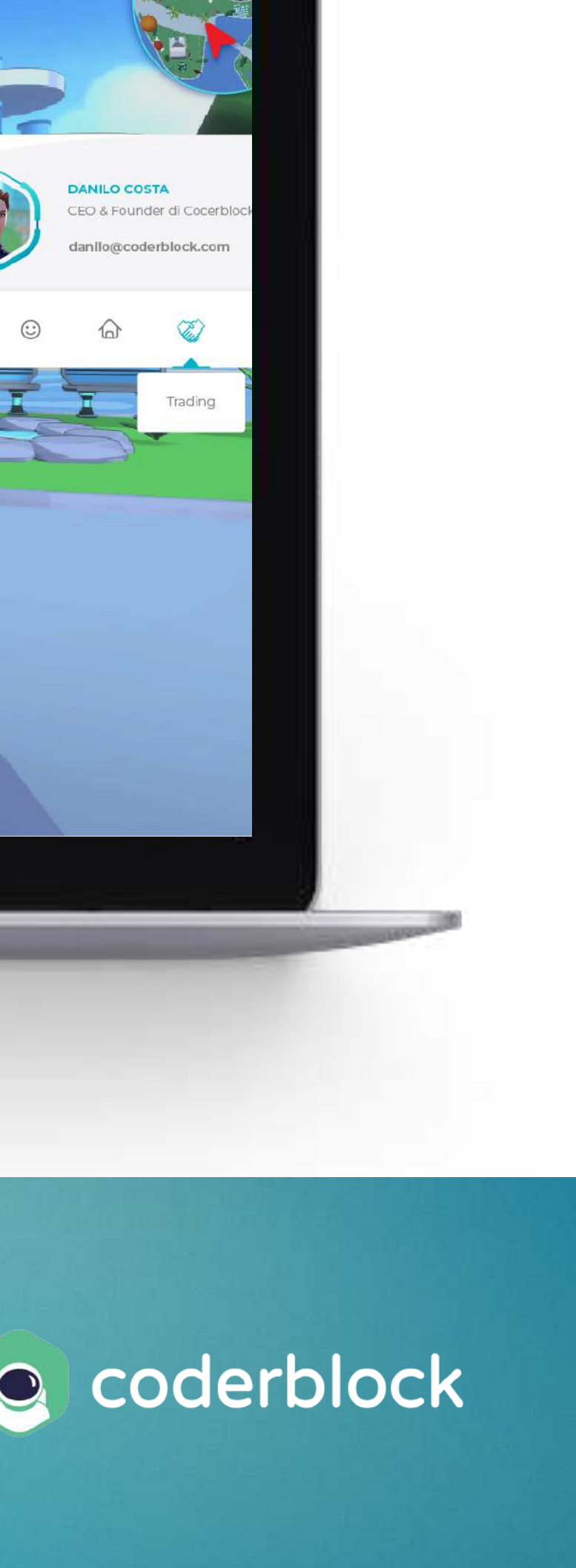

Il tuo **avatar** ti accompagnerà durante tutte le tue avventure nel metaverso. Scegli quello che più ti rappresenta personalizzandone l'aspetto come preferisci!

#### **Scegli il tuo avatar.**

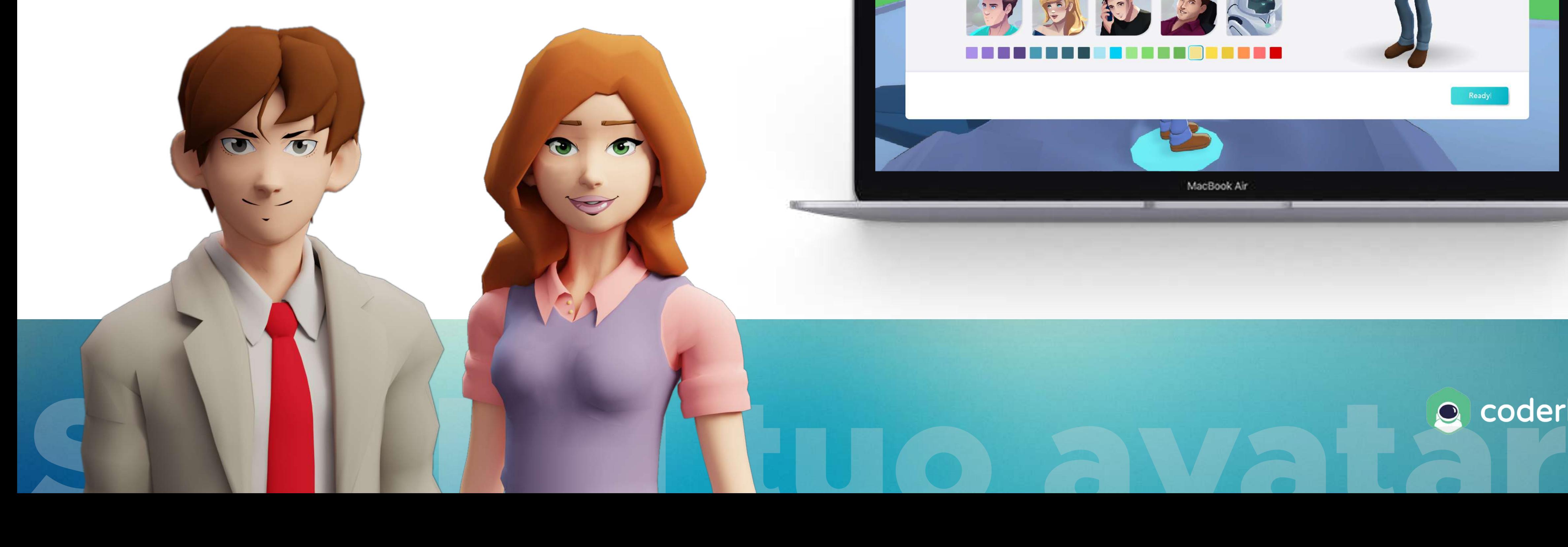

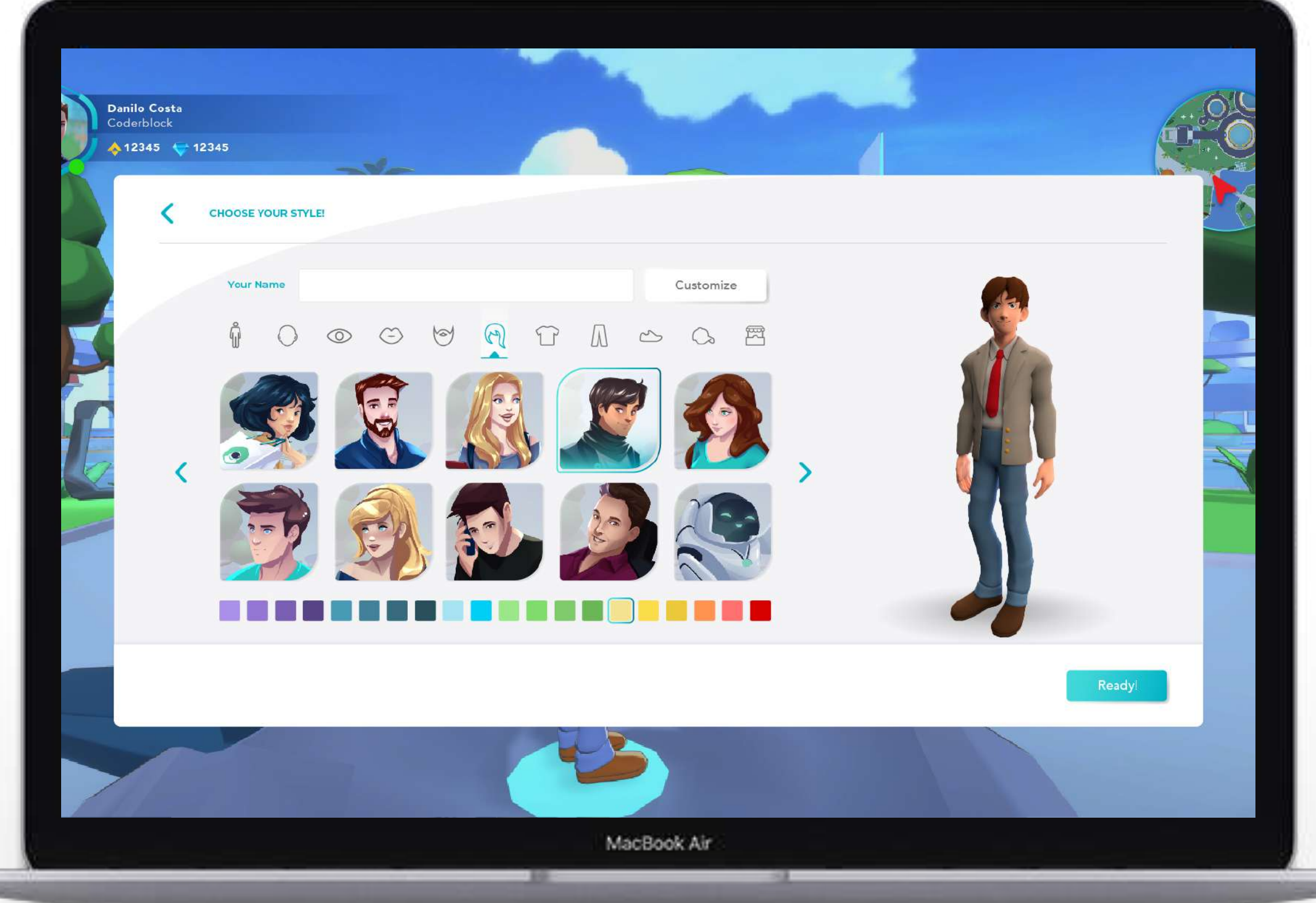

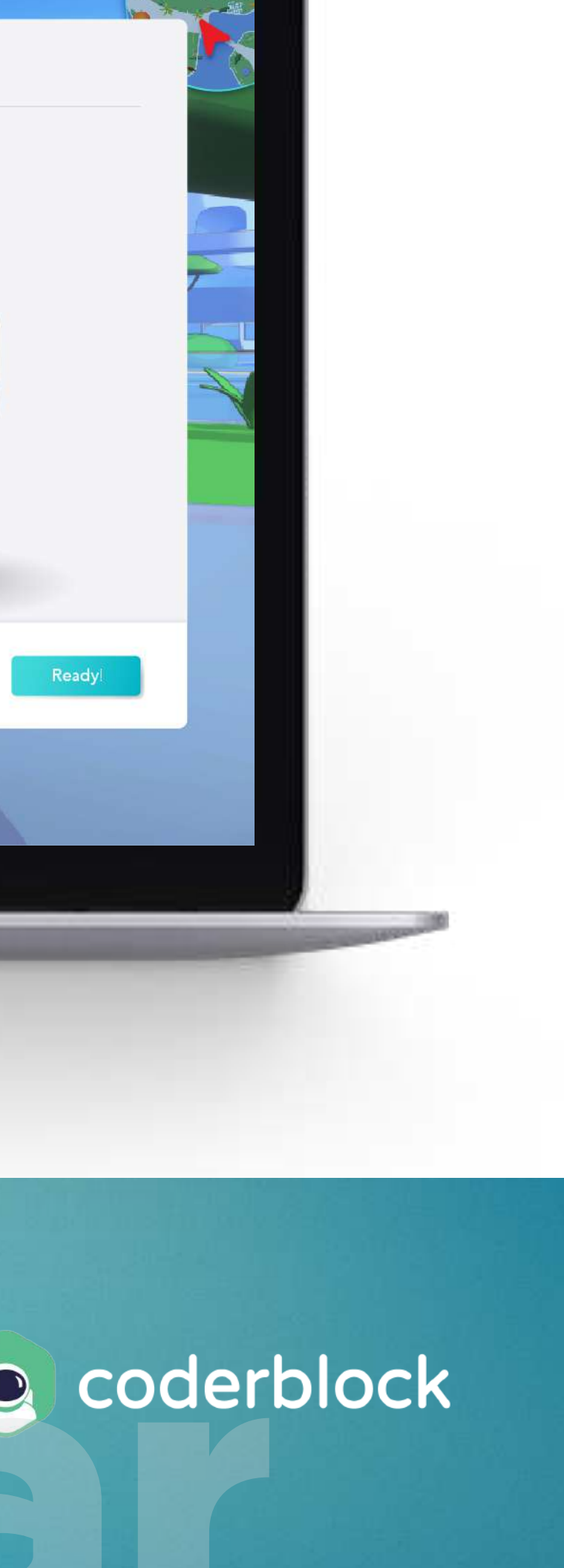

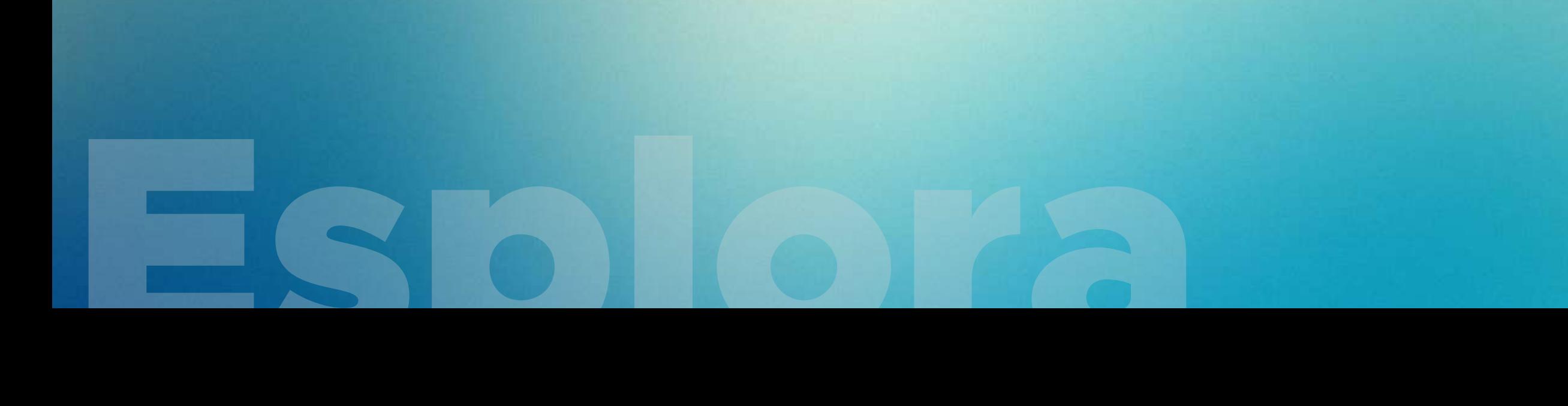

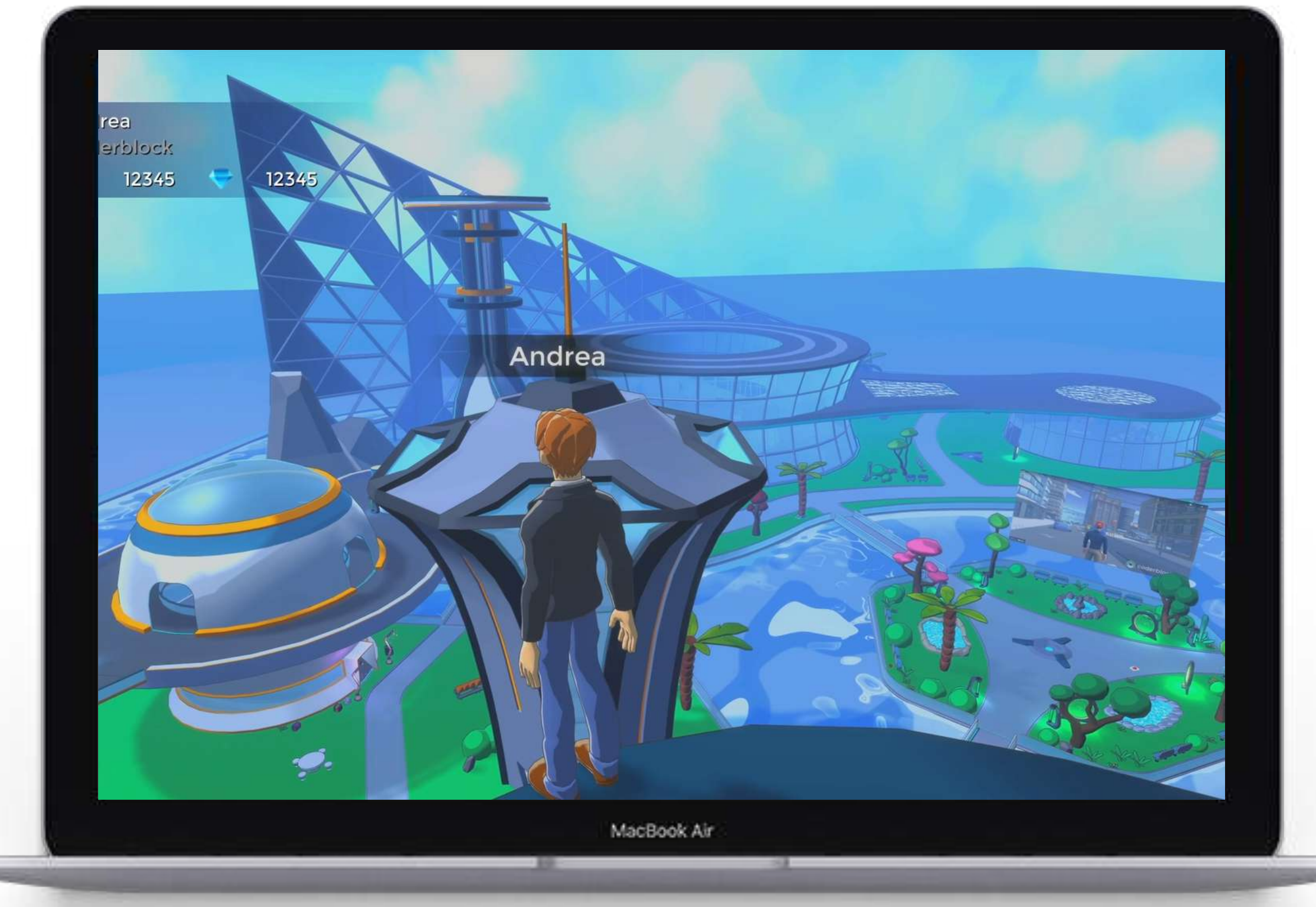

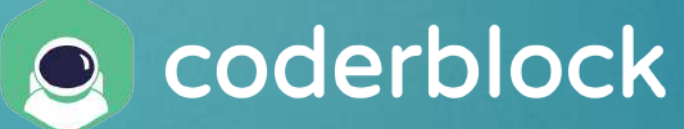

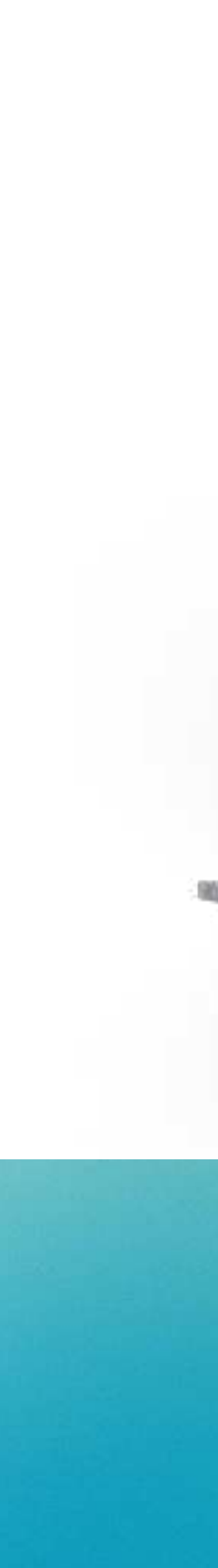

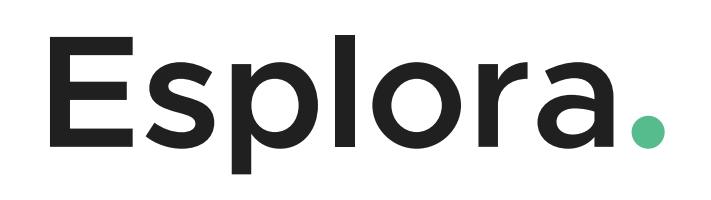

Esplora gli spazi del metaverso con dei semplici comandi:

- ✓ Muoviti utilizzando i tasti **WASD**
- ✓ Salta utilizzando la **Space Bar**
- ✓ Interagisci tramite il tasto **<sup>E</sup>**
- ✓ Blocca e sblocca la telecamera tramite il tasto **<sup>Q</sup>**

### **Requisiti tecnici per l'accesso.**

- CPU: i3 (Gen 2 or higher) o AMD equivalente
- Memoria RAM: minimo 4 GB (8 GB consigliati)
- Web browser: Chrome o Firefox
- Web browser: Supporto Cookie attivo
- Web browser: Supporto WebGL 2.0 attivo
- Graphics: NVIDIA GT 730 o migliore (AMD equivalente o migliore)
- Windows con driver grafici aggiornati (Mac OS o GNU / Linux)
- Mac fine 2010 o più recenti
- Connessione internet a partire da 10 Mbps

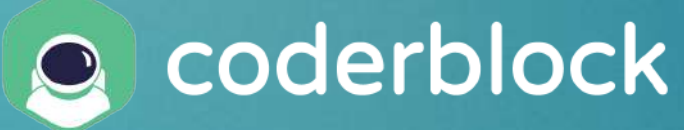

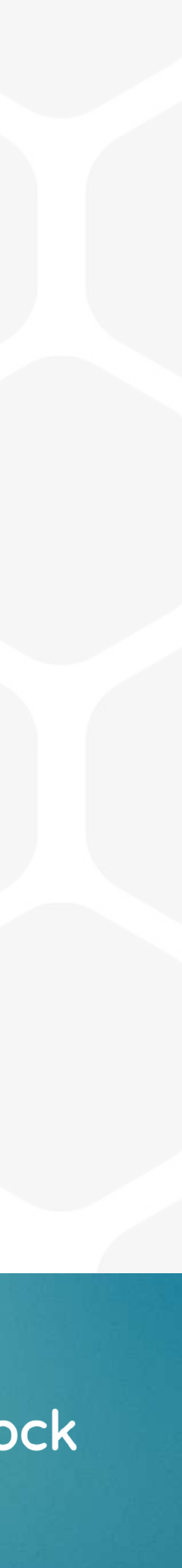

#### **Occhio alla rete aziendale.**

L'utilizzo di certe reti aziendali può generare dei problemi di accesso alla piattaforma. Per utilizzare Coderblock assicurati che il tuo **firewall aziendale** non blocchi le seguenti porte:

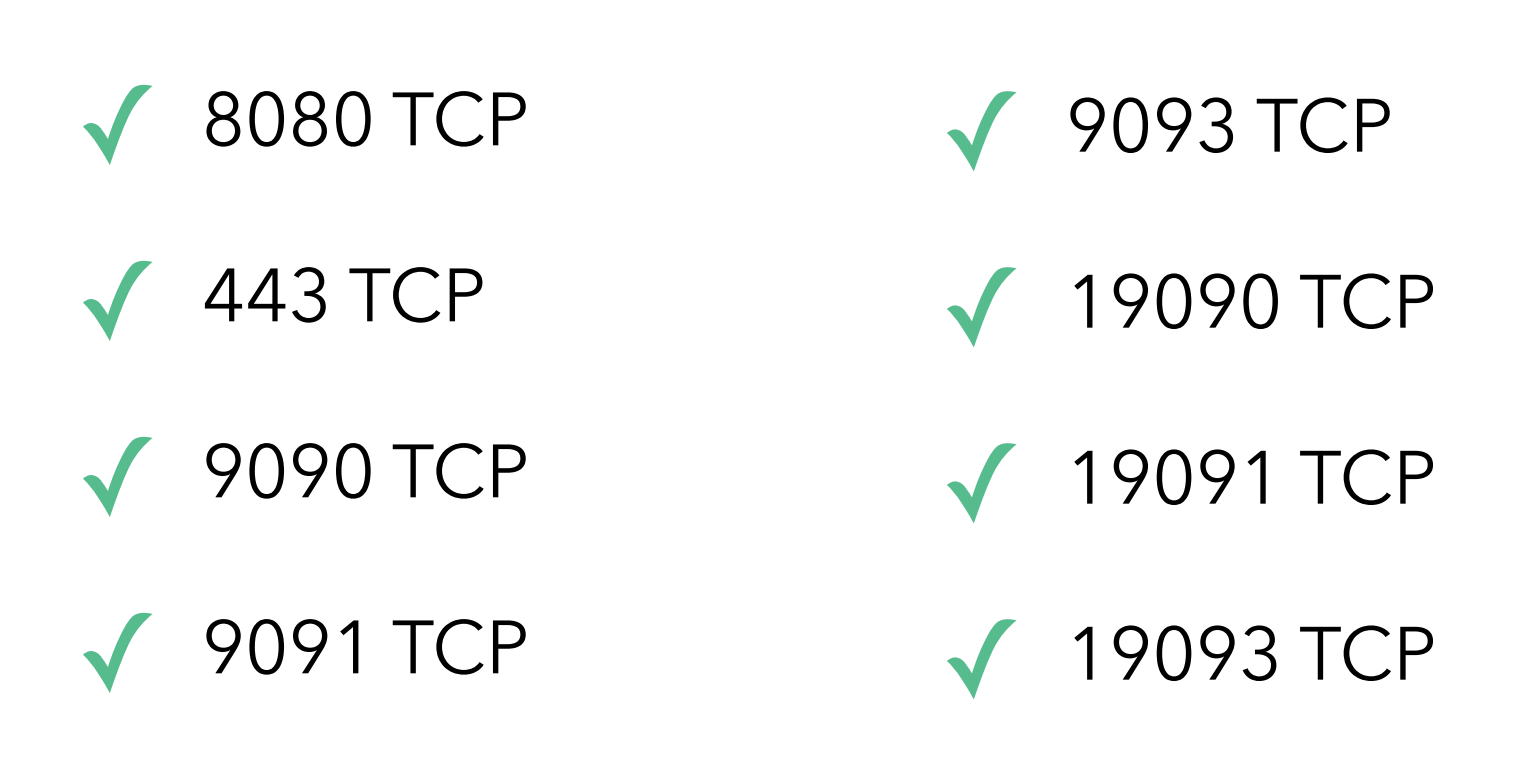

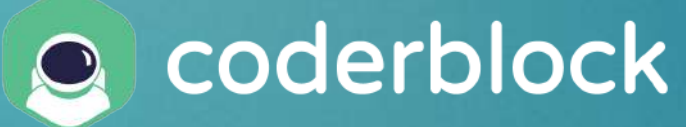

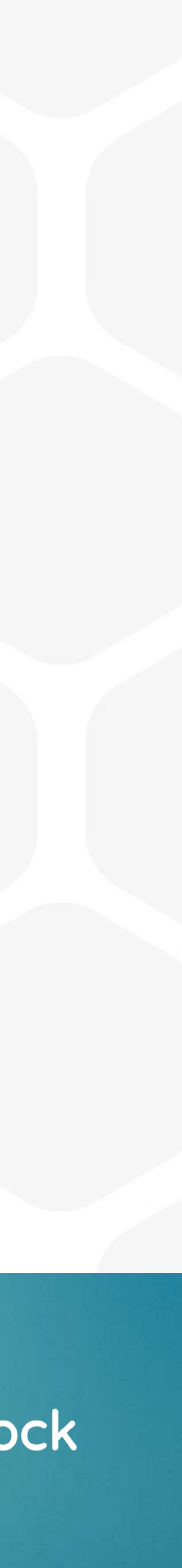

#### **Note importanti.**

#### **Per godere pienamente della tua esperienza virtuale, tieni a mente questi semplici punti:**

Avvicinandoti a oggetti e stanze, premi il tasto di interazione (E): si aprirà una finestra laterale con i dettagli relativi a quell'elemento. Se si tratta di uno spazio aziendale, potresti visitare il sito web, scaricare materiale informativo o entrare in videochiamata con lo staff.

Per attivare correttamente la videochiamata, accertati di aver autorizzato e configurato bene sia il tuo microfono che la tua webcam.

Accedi tramite wallet per godere appieno dell'esperienza: grazie all'economia interna basata su Blockchain potrai acquistare NFT,

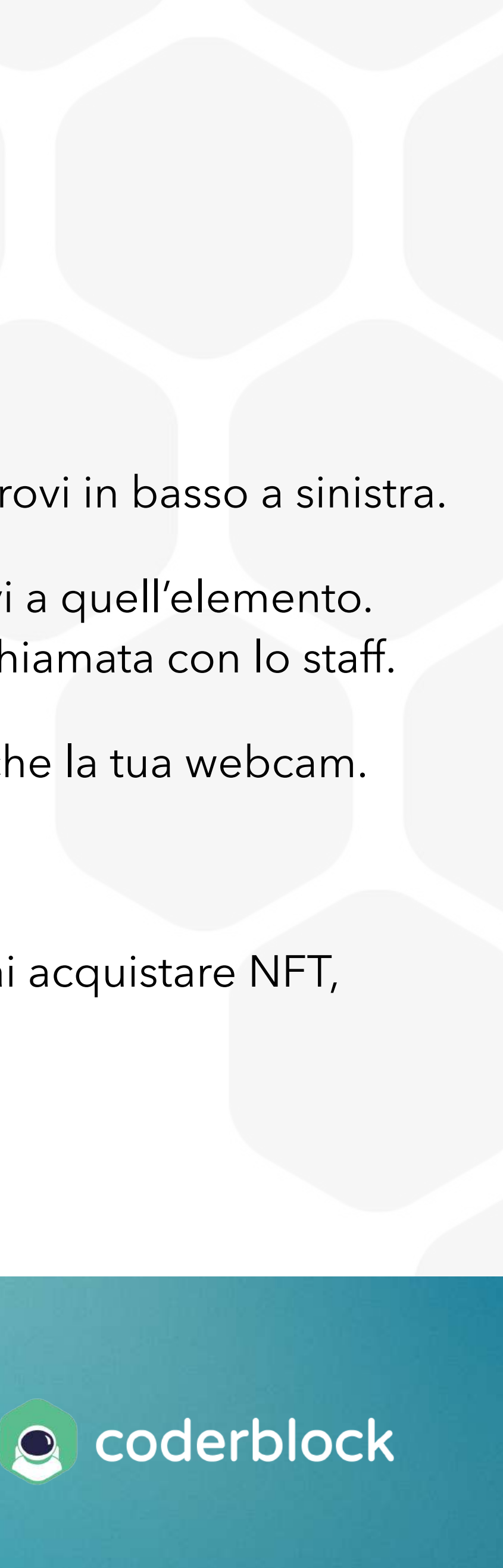

- Per accedere in piattaforma, utilizza uno dei browser supportati: [Google Chrome](https://www.google.it/intl/it/chrome/) o [Mozilla Firefox.](https://www.mozilla.org/it/firefox/new/)
- 
- 
- 
- Non aprire l'ambiente virtuale su più tab del tuo browser: utilizzane una sola.
- raccogliere collectibles, personalizzare il tuo avatar, acquistare land, e tanto altro ancora.

Puoi conversare con gli altri utenti presenti all'interno dell'ambiente virtuale utilizzando la chat di prossimità che trovi in basso a sinistra.

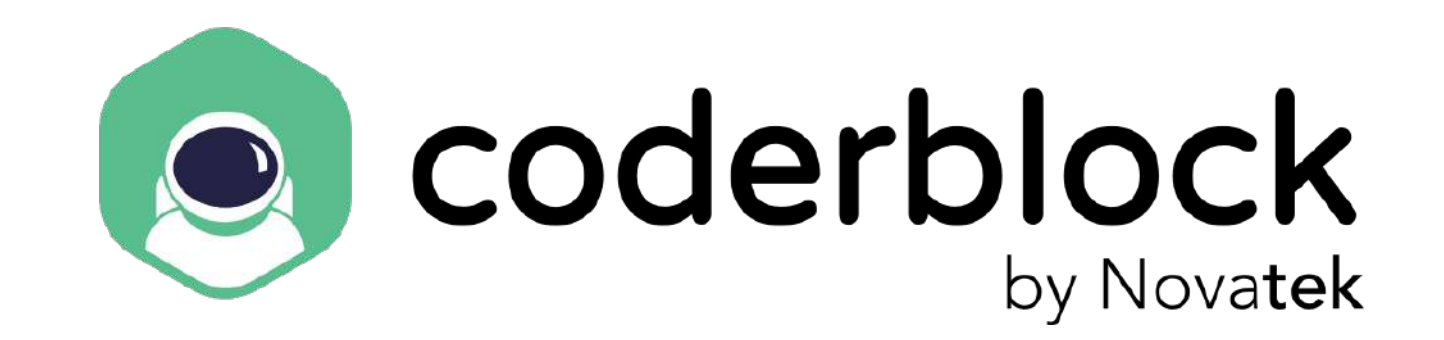

[support@coderblock.com](mailto:support@coderblock.com) l [info@coderblock.com](mailto:info@coderblock.com)

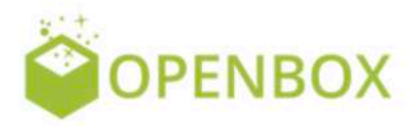

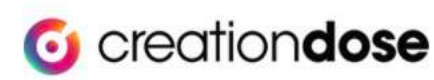

**M** musement

INFORMAZIONI TECNICHE INFORMAZIONI COMMERCIALI

PARTNER

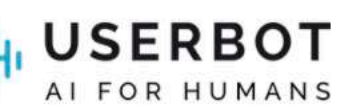

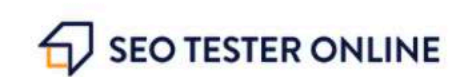

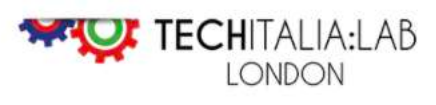

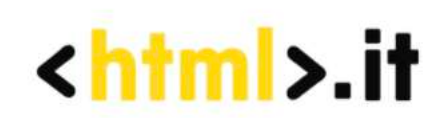

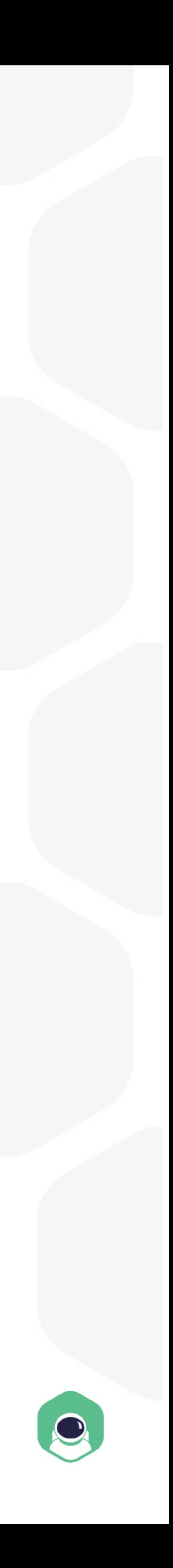

## **GRAZIE PER L'ATTENZIONE.**

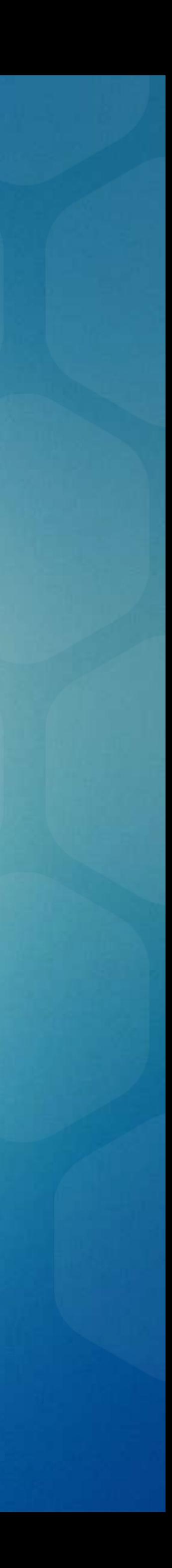